## **GOXTREME BARRACUDAAK**

## **Benutzerhandbuch**

## **WICHTIGE INFORMATIONEN**

Um die optimale Funktion Ihrer Kamera zu gewährleisten, beachten Sie bitte die folgenden Informationen:

#### MicroSD-Karte:

- Bitte stellen Sie sicher, dass Ihre Speicherkarte in der Kamera formatiert ist, bevor Sie die Karte zum ersten Mal verwenden (Einstellungen > Format).

- Nutzen Sie eine Speicherkarte mit maximaler Kapazität von 64GB. Die Verwendung von Speicherkarten, die die empfohlene maximale Kapazität überschreiten, kann zu Dateifehlern führen.

- Für beste Ergebnisse empfehlen wir die Verwendung von hochwertigen Micro SD-Karten Klasse 10 mit U3 High Speed oder höher.

Stellen Sie sicher, dass bei der Aufnahme von 4K-Videos eine U3-Speicherkarte verwendet wird. Die Verwendung einer Karte mit niedrigerem Wert kann aufgrund der großen Dateigröße, die ein 4K-Video erzeugt, zu Problemen bei der

Datenübertragungsgeschwindigkeit führen.

- Die Aufnahmezeit hängt von der gewählten Auflösung ab.

#### **- Nach Erreichen einer maximalen Videoaufzeichnungszeit von ca. 29 Minuten stoppt die Kamera die Aufzeichnung automatisch. Eine neue Aufnahme muss manuell neu gestartet werden.**

Aufladen:

- Vergewissern Sie sich vor dem ersten Gebrauch, dass die Kamera vollständig aufgeladen ist.

- Halten Sie das Gerät während des Ladevorgangs fern von Kindern.

- Vergewissern Sie sich, dass die Kamera während des Ladevorgangs ausgeschaltet ist. Wenn sich die Kamera beim Anschluss an eine Stromquelle automatisch einschaltet, schalten Sie sie bitte aus, um den Ladevorgang abzuschließen. Eine Kamera, die an das Stromnetz angeschlossen und eingeschaltet ist, wird nicht geladen.

- Die Kamera sollte nur über den USB-Anschluss eines Computers oder eines USB-Netzteils mit einer maximalen Kapazität von 1000mAh geladen werden.

- Trennen Sie das an die Kamera angeschlossene USB-Kabel, bevor Sie die Kamera verwenden.

- Die Akkulaufzeit beträgt - je nach Einstellung und Außentemperatur bis zu 90 Minuten unter optimalen Bedingungen.

#### WiFi-Verbindung:

- Vergewissern Sie sich, dass Sie die richtige Begleit-App für Ihr Kameramodell heruntergeladen haben.

- Bitte beachten Sie, dass die drahtlose Übertragung von Dateien über die App bei Videos mit einer Auflösung von mehr als 1080p nicht möglich ist. Dateien mit einer Auflösung von mehr als 1080p können nur über Ihren Computer oder einen Kartenleser abgerufen werden.

#### **Sicherheitshinweise:**

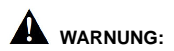

Die Kamera ist aufgrund der Erstickungsgefahr nicht für Kinder unter 36 Monaten geeignet.

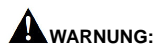

Schützen Sie Ihre Kamera immer vor Stürzen, Stößen und Erschütterungen.

- Halten Sie einen ausreichenden Abstand zu Objekten, die starke Magnetfelder oder Radiowellen erzeugen, um zu verhindern, dass sie das Produkt beschädigen oder die Ton- und Bildqualität beeinträchtigen.

- Lagern Sie das Gerät kühl (bei Raumtemperatur) an einem trockenen und staubfreien Ort und setzen Sie das Produkt niemals hohen Temperaturen oder dauerhaft direktem Sonnenlicht aus.

- Im unwahrscheinlichen Fall von Überhitzung, Rauch oder unangenehmen Gerüchen, die aus dem Gerät kommen, trennen Sie es sofort vom Ladekabel und entfernen Sie den Akku, um ein Feuer zu vermeiden.

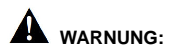

Bevor Sie die Kamera im Wasser verwenden, vergewissern Sie sich, dass alle Deckel und Verschlüsse an der Kamera geschlossen und versiegelt sind.

## **Die Kamera**

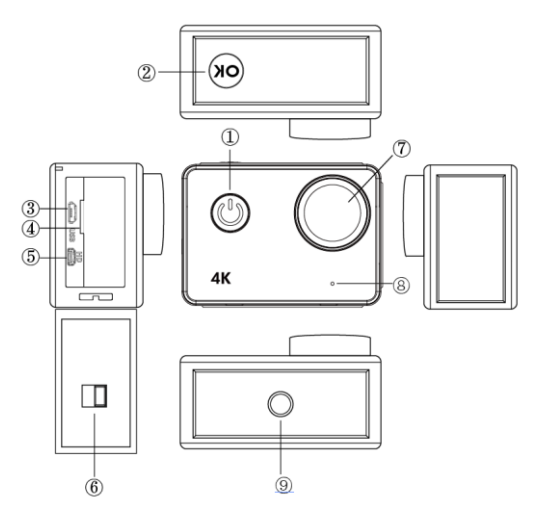

#### **1. Ein/Aus-Taste:**

Kurz drücken, um die Kamera einzuschalten. Länger drücken, um die Kamera auszuschalten.

Während der Aufnahme von Video kurz drücken, um ein Foto aufzunehmen.

#### **2. OK Taste:**

Im Standbymodus - kurz drücken, um die Aufnahme zu starten/stoppen.

Im Bildmodus - kurz drücken, um ein Bild aufzunehmen.

Im Wiedergabemodus - kurz drücken, um die Wiedergabe zu starten/anzuhalten. Menüeinstellung und Zeiteinstellung bestätigen.

Länger drücken, um die WLAN Einstellung aufzurufen/zu verlassen.

- **3. USB-Anschluss**
- **4. Micro-SD Karteneinschub**
- **5. HDMI-Anschluss**
- **6. Verriegelung des Akkufachs**
- **7. Objektiv**
- **8. Mikrofon**
- **9. Stativanschluss**

## **Kamerabedienung**

#### **Ein-/Ausschalten**

**Einschalten:** Drücken Sie kurz auf die Ein-/Aus-Taste. Der Bildschirm zeigt das Startbild an und die blauen Betriebsanzeigen werden aufleuchten und die Kamera den Standbymodus aufrufen.

**Ausschalten:** Wenn die Kamera eingeschaltet ist, drücken Sie etwas länger auf die Ein-/Aus-Taste, um die Kamera auszuschalten.

#### **Akku aufladen**

Verbinden Sie die Kamera über ein USB-Kabel mit dem Netzteil. Die rote Lampe wird aufleuchten. Wenn der Akku voll ist, wird die rote Lampe automatisch ausgehen. Bitte beachten: Wenn die Kamera während des Aufladevorgangs ausgeschaltet bleibt, verkürzt dies die Ladezeit.

## **Videomodus**

**Hauptmenü-Oberfläche** 1. Videomodus

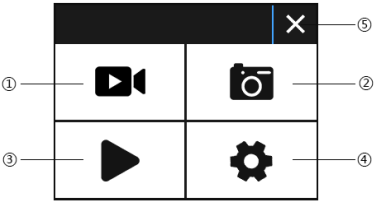

- 2. Bildmodus
- 3. Wiedergabemodus 4. Einstellungsmenü
- 
- 5. Beenden

#### **Video-Oberfläche**

- 1. Aufnahmemodus Symbol
- 2. Bildrate
- 3. Videoauflösung
- 4. Verbleibende Kapazität der
- Speicherkarte (Std., Min., Sek.)
- 5. Akkusymbol

6. Menü (Menüoptionen werden angezeigt oder ausgeblendet, indem Sie auf dieses Symbol tippen)

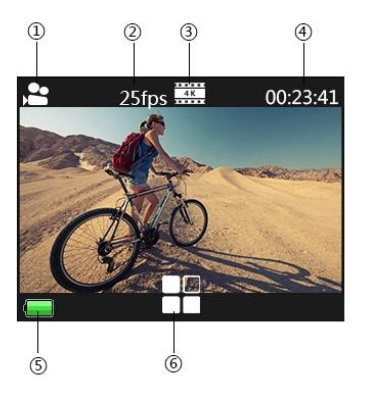

**Bitte beachten:**

4K Auflösung unterstützt kein "WLAN, Zoom-Funktion und Zeitraffer". Bitte stellen Sie "Aufnahmezeit" auf AUS, wenn "Zeitraffer" in diesem Menü verwendet wird.

### **Bildmodus**

#### **Bild -Oberfläche**

- 1. Fotomodus Symbol
- 2. Bildgröße

3. Verbleibende Kapazität der Speicherkarte (Anz. von Fotos, die noch aufgenommen werden können) 4. Akkusymbol

5. Menü (Menüoptionen werden angezeigt oder ausgeblendet, indem Sie auf dieses Symbol tippen)

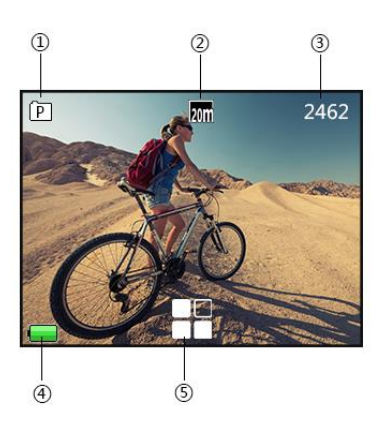

Die Standardeinstellung der Kamera ist der Videomodus. Klicken Sie auf den Bildschirm, um das Hauptmenü aufzurufen und den Bildmodus auszuwählen. Richten Sie die Kamera auf das Objekt, das Sie aufnehmen möchten und drücken Sie anschließend auf die OK Taste. Die Kamera wird die Bilder automatisch speichern.

#### **Aufnahmefunktion**

1. Manuelle Aufnahme: Drücken Sie auf die Ein-/Aus-Taste, um während der Aufnahme ein Bild aufzunehmen, wenn "Aufnahmezeit" im Systemmenü ausgeschaltet ist.

2. Aufnahmezeit: wenn "Aufnahmezeit" im Systemmenü auf "5s/10s/15s/30s/60s" eingestellt ist, wird die Kamera während der normalen Aufnahme automatisch ein Bild machen und speichern.

#### **Hinweis:**

4K Auflösung unterstützt nicht die Aufnahmefunktion.

Die Kamera unterstützt nicht die Aufnahmefunktion, wenn "Zeitraffer" und "Zeitlupe" eingeschaltet ist.

Bitte stellen Sie "Aufnahmezeit" aus, wenn "Zeitraffer/Zeitlupe" verwendet wird.

## **Wiedergabemodus**

- 1. Bilddateien
- 2. Videodateien

Wählt das Bild oder Video aus, das Sie anzeigen möchten.

Wischen Sie über den Bildschirm der Kamera, um auf die letzte oder nächste Datei zuzugreifen.

Tippen Sie auf das Menüsymbol, um die entsprechende Datei zu schützen oder zu löschen.

#### **Menüeinstellung**

Klicken Sie im Standbymodus auf **zum Aufruf der Menüeinstellung.** 

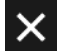

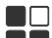

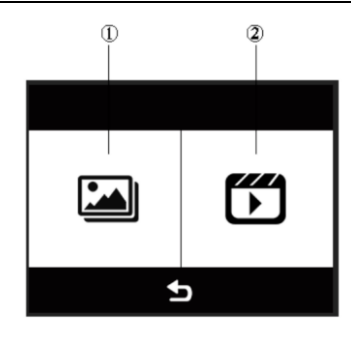

Klicken Sie auf zum Beenden des Menüs. Der Videomodus, Bildmodus und Wiedergabemodus haben jeweils zwei Menüs: Modusmenü und Systemmenü. Die Systemmenüs sind alle gleich.

## **Installation und Nutzung von WLAN**

- ⚫ Suchen Sie nach "iSmart DV" im Google Play oder IOS APP Store, um die richtige WLAN APP herunterzuladen.
- ⚫ Installieren Sie die APP auf Ihrem Smartphone.
- ⚫ Drücken Sie etwas länger auf die OK Taste der Kamera, um WLAN an der Kamera zu aktivieren. Der Kamerabildschirm wird "Barracuda" anzeigen.
- ⚫ Suchen Sie im WLAN Einstellungsfenster auf Ihrem Smartphone nach einem WLAN Netzwerk mit dem Namen "barracuda" und geben Sie das Standardkennwort "1234567890" ein, um eine Verbindung herzustellen.
- Öffnen Sie nach der Verbindung die "iSmartDV" App **WALGER** auf Ihrem

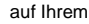

- Smartphone, um eine Live-Ansicht und Fernsteuerung Ihrer Kamera anzuzeigen.
- ⚫ Drücken Sie kurz auf die OK Taste der Kamera, um das WLAN Einstellungsfenster zu verlassen.

#### **Hinweis:**

⚫ Stellen Sie vor der Aktivierung der WLAN Funktion bitte sicher, dass eine micro SD-Karte in die Kamera eingesetzt ist.

- ⚫ Die effektive Reichweite im WLAN Betrieb wird durch die Umgebung beeinflusst. Die Abnahme des WLAN Signals und Verzögerungen bei der Ausführung sind normal.
- ⚫ Der "Energiesparmodus" im Mobiltelefon sollte auf "Aus" gestellt sein.

## **Verbindung mit HDMI**

Verbinden Sie Ihre Kamera mit einem HDMI-Kabel mit einem HDMI-Fernseher. Sämtliche Bedienvorgänge werden auf Ihrem Fernsehbildschirm angezeigt. Hinweis: Die Anzeige von 20MP Bildern wird über die HDMI-Verbindung nicht unterstützt.

## **Wiedergabe auf PC**

Verbinden Sie Ihre Kamera mit Ihrem PC und öffnen Sie das Kamerasymbol, woraufhin das folgende Fenster angezeigt wird: "MSDC" / "PCCAM" / "Betrieb". Verwenden Sie die Oben-Taste und Unten-Taste der Kamera, um die gewünschte Option auszuwählen.

Drücken Sie zur Bestätigung auf die Ein-/Aus-Taste.

MSDC: Rufen Sie MSDC auf, um Dateien zu überprüfen. Die Kamera wird als Wechseldatenträger erkannt.

PCCAM: Die Kamera wird als PCCAM erkannt.

Betrieb: Die Kamera kann normal benutzt werden, während sie von Ihrem PC mit Strom versorgt wird.

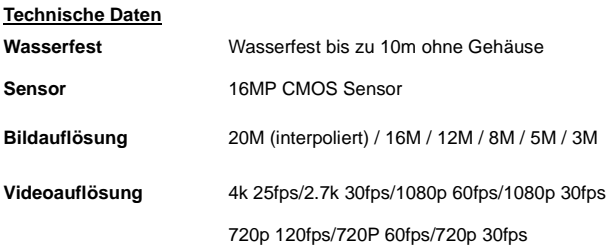

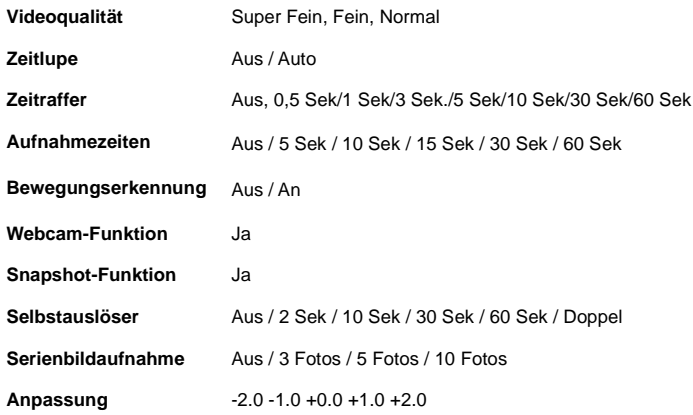

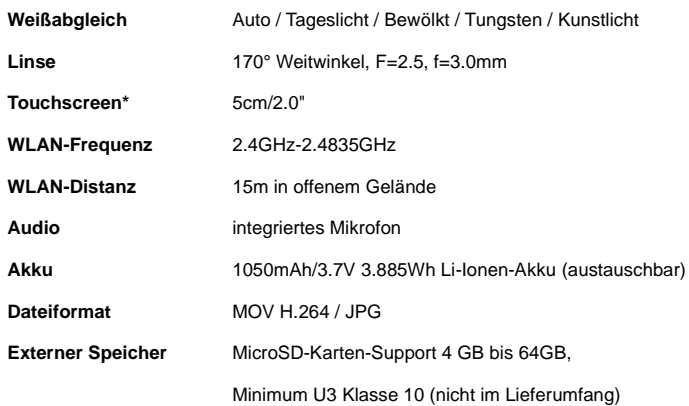

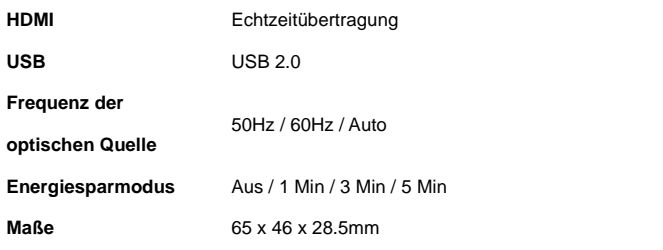

\*Beim Einsatz unter Wasser muss die Kamera über die Tasten bedient werden.

Alle Produktspezifikationen sind zum Zeitpunkt des Drucks korrekt und können ohne vorherige Ankündigung geändert werden.

Easypix GmbH behält sich das Recht vor, Fehler oder Auslassungen zu machen.

Für technische Hilfe besuchen Sie bitte unseren Supportbereich unter www.easypix.eu.

### **KONFORMITÄT**

Der Hersteller erklärt hiermit, dass die CE-Kennzeichnung auf diesem Produkt in Übereinstimmung mit den grundlegenden Anforderungen und den einschlägigen Bestimmungen der europäischen Richtlinien angebracht wurde.

# **Die EG-Konformitätserklärung kann hier heruntergeladen werden:**

http://www.easypix.info/download/pdf/doc\_goxtreme\_barracuda4k.pdf

### **DE**

#### **ENTSORGUNG**

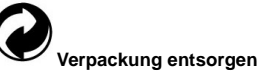

Entsorgen Sie die Verpackung sortenrein. Geben Sie Pappe und Karton zum Altpapier, Folien in die Wertstoff-Sammlung.

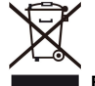

**Entsorgung elektrischer und elektronischer Altgeräte und/ oder** 

**Batterien/Akkumulatoren durch Verbraucher in privaten Haushalten innerhalb** 

**der Europäischen Union.** 

Dieses Symbol am Produkt oder an der Verpackung weist darauf hin, dass es nicht mit dem Hausmüll entsorgt werden darf. Sie müssen Ihr Altgerät und/oder Batterien/Akkumulatoren an entsprechende Sammelstellen zum Recycling elektrischer und elektronischer Geräte und/oder Batterien/Akkumulatoren übergeben. Weitere Informationen zum Recycling dieses Gerätes und/oder der Batterien/Akkumulatoren erhalten Sie bei Ihrer Stadtverwaltung, dem Laden, in dem Sie das Gerät erworben haben, oder

Ihrem Entsorgungsbetrieb. Das Recycling von Materialien hilft bei der Schonung natürlicher Ressourcen und gewährleistet eine für die menschliche Gesundheit und Umwelt sichere Art der Wiederverwertung.

# **Warnung hinsichtlich des Akkus**

• Demontieren oder schlagen Sie den Akku nicht. Achten Sie darauf, den Akku nicht kurzzuschließen. Setzen Sie den Akku keinen Orten mit hohen Temperaturen aus. Verwenden Sie den Akku nicht weiter, falls er ausläuft oder sich ausdehnt.

- Immer über das System aufladen. Falls der Akku durch einen falschen Typen ersetzt wird, besteht Explosionsgefahr.
- Halten Sie den Akku von Kindern fern.
- Akkus können explodieren, wenn sie einem offenen Feuer ausgesetzt werden. Werfen Sie Akkus nie ins Feuer.
- Entsorgen Sie verbrauchte Akkus gemäß den örtlichen Vorschriften.
- Vor der Entsorgung des Gerätes ist der Akku zu entnehmen und gesondert zu entsorgen.

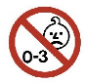

### **Warnung vor den Kleinteilen**

Die Kamera ist aufgrund der Erstickungsgefahr nicht für Kinder unter 3 Jahren geeignet.

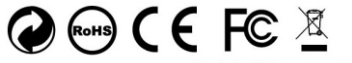

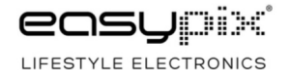